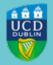

# CLÁRLANN UCD UCD REGISTRY

## Complete your Student Record - Add your Eircode

Dear Student.

We have noticed that you have not entered an Eircode for your permanent Irish address in SISWeb.

We require your Eircode for reporting to the <u>HEA</u> if you are a permanent resident in Ireland. Please review the My Profile tab within My Registration and ensure your Eircode is provided. Use the <u>Eircode Finder</u> if you do not know your Eircode.

If Ireland is not your permanent residence, you do not need to supply an Eircode, but you must amend your Permanent Address accordingly.

#### What you need to do

- Log in to SISWeb
- Click on My Registration
- In the **Personal Information** section on the left-hand side of the page, click on **My Profile**
- To add an Eircode, click on Update under My Address Details
- Check that your **Permanent Address** is correct

Further information on why we collect personal data is outlined in the UCD Privacy Statement for Students.

There are guides to using SISWeb and online registration on the <u>Current Students website</u>. If you have any queries, you can contact us via email through the <u>Student Desk Connector</u>.

Kind regards,

Caroline Barrett

Clárúchán na Mac Léinn, Táillí agus Oibríochtaí Sonraí | Student Registration, Fees & Data Operations Clárlann UCD | UCD Registry

### **Get in Touch**

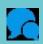

### **UCD Student Desk**

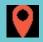

### **Tierney Building**

This is an automated message. Please do not respond to this email. Click on the links above to contact us.